# **Mode Sous-titres de Youtube**

Une part importante des vidéos disponibles sur Youtube sont visionnées sans le son. Le propriétaire de chaîne Youtube soucieux d'être suivi a donc tout intérêt à activer le sous-titrage de ses vidéos. Une fois activé, le sous-titrage est visible à la demande et peut même être traduit automatiquement dans plus de 100 langues.

Le sous-titrage en français peut être utile pour les élèves mal-entendants pour suivre une vidéo Youtube.

Le ralentissement de la vidéo (facteur 0,75) couplé à un sous-titrage en traduction automatique permet à des élèves maîtrisant mal la langue française de suivre une vidéo Youtube grâce à un débit audio ralenti et à la traduction automatique dans sa langue maternelle.

Enfin, la possibilité d'activer la traduction automatique permet de rendre accessible une vidéo dans la langue maternelle d'un élève allophone.

#### **Fonctionnalités**

• Sous-titrage en français ou dans une autre langue

### **Aide à**

- Adapter :
	- Facilite la compréhension de vidéos

## **Tutoriel**

- Réglage de la vitesse de lecture depuis Paramètres
- Fonctionnalité de sous-titrage disponible **si** le symbole Sous-titres apparaît :
	- Cliquer sur Sous-titres **-** pour activer-désactiver le sous-titrage
	- Cliquer sur Paramètres **pour régler la langue du sous-titrage**
- Support officiel :<https://support.google.com/youtube/answer/6373554?hl=fr>

#### **Site officiel**

• <https://www.youtube.com/?gl=FR&hl=fr>

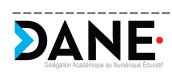